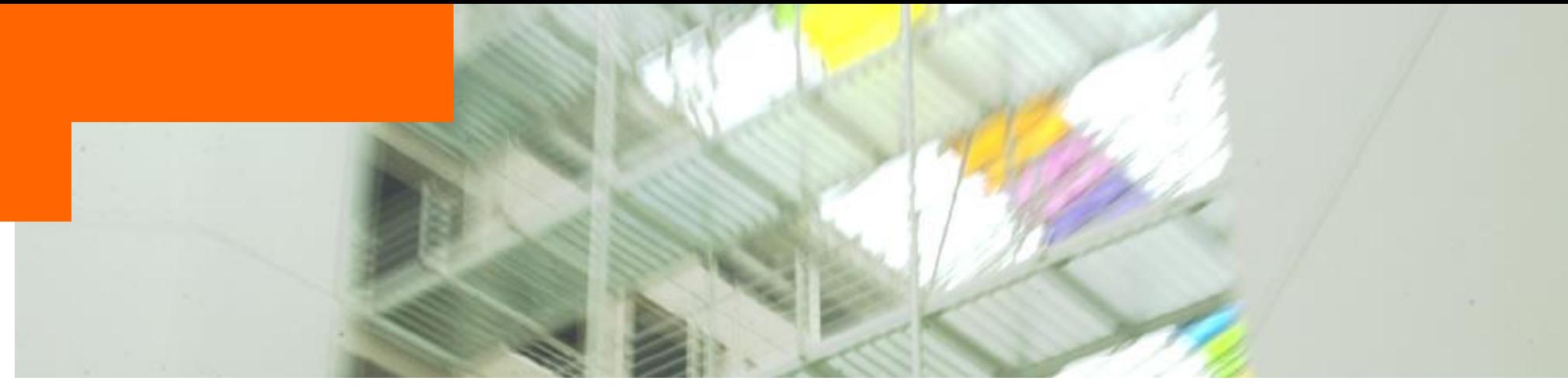

#### **Inscriptions en ligne aux cours/examens**

#### **pour le BA,**

#### **les certificats complémentaires et les MA en traduction et en TIM**

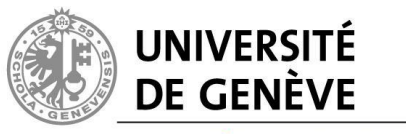

**FACULTÉ DE TRADUCTION INTERPRÉTATION** 

16/09/2022

## **Dates à retenir**

• Inscriptions aux cours/examens sur le portail Session ordinaire de janvier 2023 : **du lundi 3 au lundi 10 octobre 2022 à 20H00** Session ordinaire de juin 2023 : **du lundi 6 au lundi 13 mars 2023 à 20H00** Session extraordinaire d'août 2022 : **du mercredi 5 au mercredi 12 juillet 2023 à 20H00**

## **Comment accéder à votre formulaire ?**

- Aux dates prévues, **vous recevez un courriel** à votre adresse UNIGE qui vous informera qu'un formulaire a été publié à votre intention afin de vous inscrire en ligne aux cours et aux examens.
- **Vous vous connectez** sur le portail [http://portail.unige.ch](http://portail.unige.ch/)
- **Vous vous authentifiez** à l'aide de vos identificateur et mot de passe UNIGE
- Rappel : ces données figurent sur votre bulletin de versement des taxes universitaires (sauf si vous avez déjà modifié votre mot de passe)

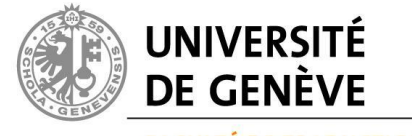

## **Le courrier électronique est le canal de communication officiel**

- Votre adresse est : Prénom.Nom@etu.unige.ch
- Vous accédez à votre boîte aux lettres via <http://www.etu.unige.ch/>
- L'installation d'une redirection est possible depuis <http://elearning.unige.ch/Trucsetastuces/trucastucesetudiants/redirigervosmails.html>
- **Testez à l'avance le fonctionnement de votre courrier électronique UNIGE !**

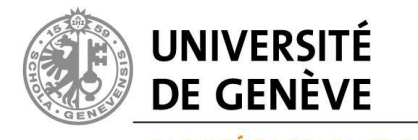

## **Comment fonctionne le formulaire ?**

- Lisez attentivement le premier onglet, en particulier le mode d'emploi, les conditions légales et les directives de la Faculté.
- Cochez la case « J'ai lu et j'accepte … »
- Saisissez vos inscriptions sur les autres onglets.
- Une fois sur l'onglet « Récapitulation », soumettez votre formulaire  $\rightarrow$  bouton « Soumettre »
- Conservez la version <.pdf> de votre dernier formulaire soumis.
- Vous ne recevrez pas d'autre confirmation.

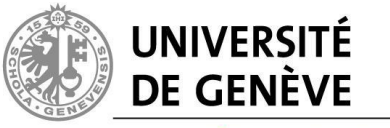

## **Peut-on modifier un formulaire une fois soumis ?**

• **Oui**, autant de fois que vous le souhaitez tant que la date limite limite n'est pas atteinte (voir dates page 2)

• Votre formulaire restera accessible au-delà de la date limite, mais uniquement pour impression

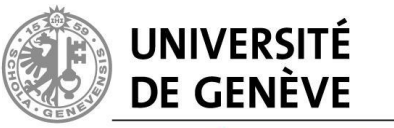

#### **Inscription aux cours**

#### • **Validation des options**

Toute inscription à des options à la FTI ou hors faculté doit préalablement faire l'objet d'un contrat d'études dûment approuvé et signé par le responsable de Département/Unité et par le conseiller académique.

[Marche à suivre pour la validation des crédits à option](https://www.unige.ch/fti/files/9016/0689/9906/2020-09_Inscription-Courshorsfaculte.pdf)

En plus de l'inscription en ligne sur votre portail, vous devez vous conformer aux procédures et délais d'inscription en vigueur dans la faculté d'accueil qui peuvent être différents d'une faculté à l'autre.

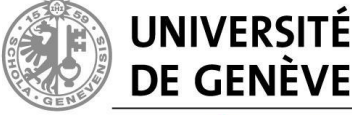

# **Situations exceptionnelles**

- Il se peut que le secrétariat doive publier une nouvelle fois votre formulaire sur le portail pendant la période d'inscriptions
	- si la version initiale comportait une erreur
	- si votre dossier personnel a été modifié entre-temps
- dans un tel cas :
	- vous recevrez un nouveau courriel
	- il vous faudra saisir à nouveau votre formulaire **dans sa totalité**

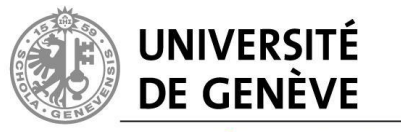

# **Que faire en cas de problème ?**

- Problèmes de connexion à la messagerie, au portail ?
	- → Centre d'accueil des demandes (CAD) / [cad@unige.ch](mailto:cad@unige.ch) / 022.379.70.00
- Votre formulaire n'a toujours pas été publié après la date prévue ?
	- → Vérifiez sur [http://portail.unige.ch](http://portail.unige.ch/) si votre formulaire a été publié
	- $\rightarrow$  **Secrétariat : [Dominique.Allemann@unige.ch](mailto:Dominique.Allemann@unige.ch)**
- Votre formulaire comporte des erreurs ?
	- $\rightarrow$  **Secrétariat : [Dominique.Allemann@unige.ch](mailto:Dominique.Allemann@unige.ch)**
	- $\rightarrow$  Munissez-vous de la version imprimée de votre formulaire
	- → Votre formulaire possède un numéro unique qui le relie aux informations dans la base de données

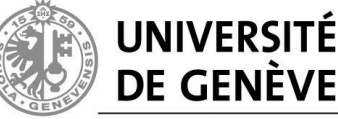

## **Autres acteurs du processus**

- Les **enseignants** disposent de listes d'étudiants inscrits basées sur vos inscriptions aux cours.
- Le **secrétariat** peut visualiser votre formulaire mais pas le soumettre à votre place.
- Votre **conseiller académique** valide vos options à la FTI et hors faculté

(cf. [marche à suivre pour la validation des cours à option\)](https://www.unige.ch/fti/files/9016/0689/9906/2020-09_Inscription-Courshorsfaculte.pdf).

– la décision vous est communiquée par courriel

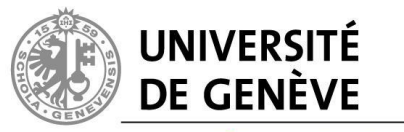

## **Merci de votre attention !**

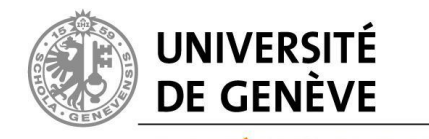

**FACULTÉ DE TRADUCTION ET D'INTERPRÉTATION** 

16/09/2022